# **GetVer**

Joerg Schuchardt

Copyright © Copyright©1994-1996 by J. Schuchardt

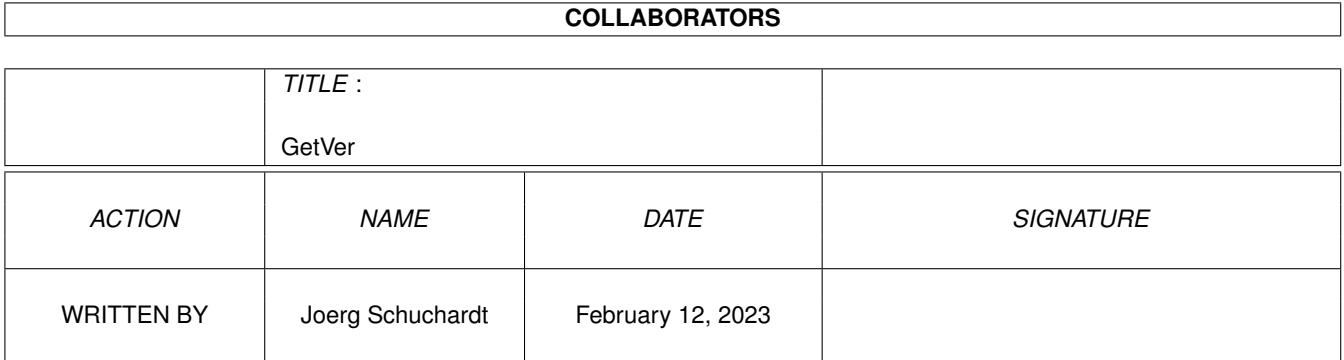

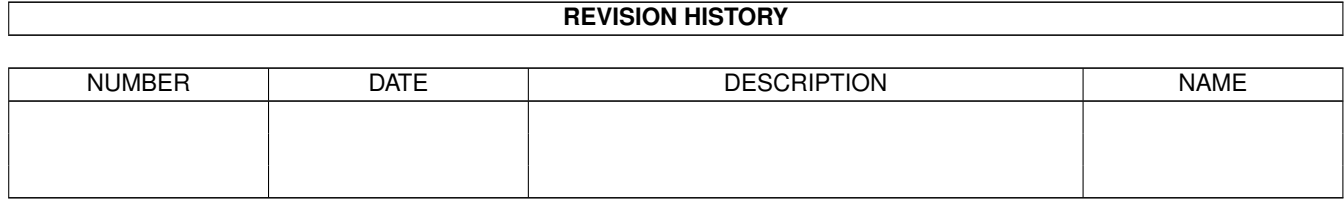

# **Contents**

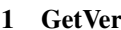

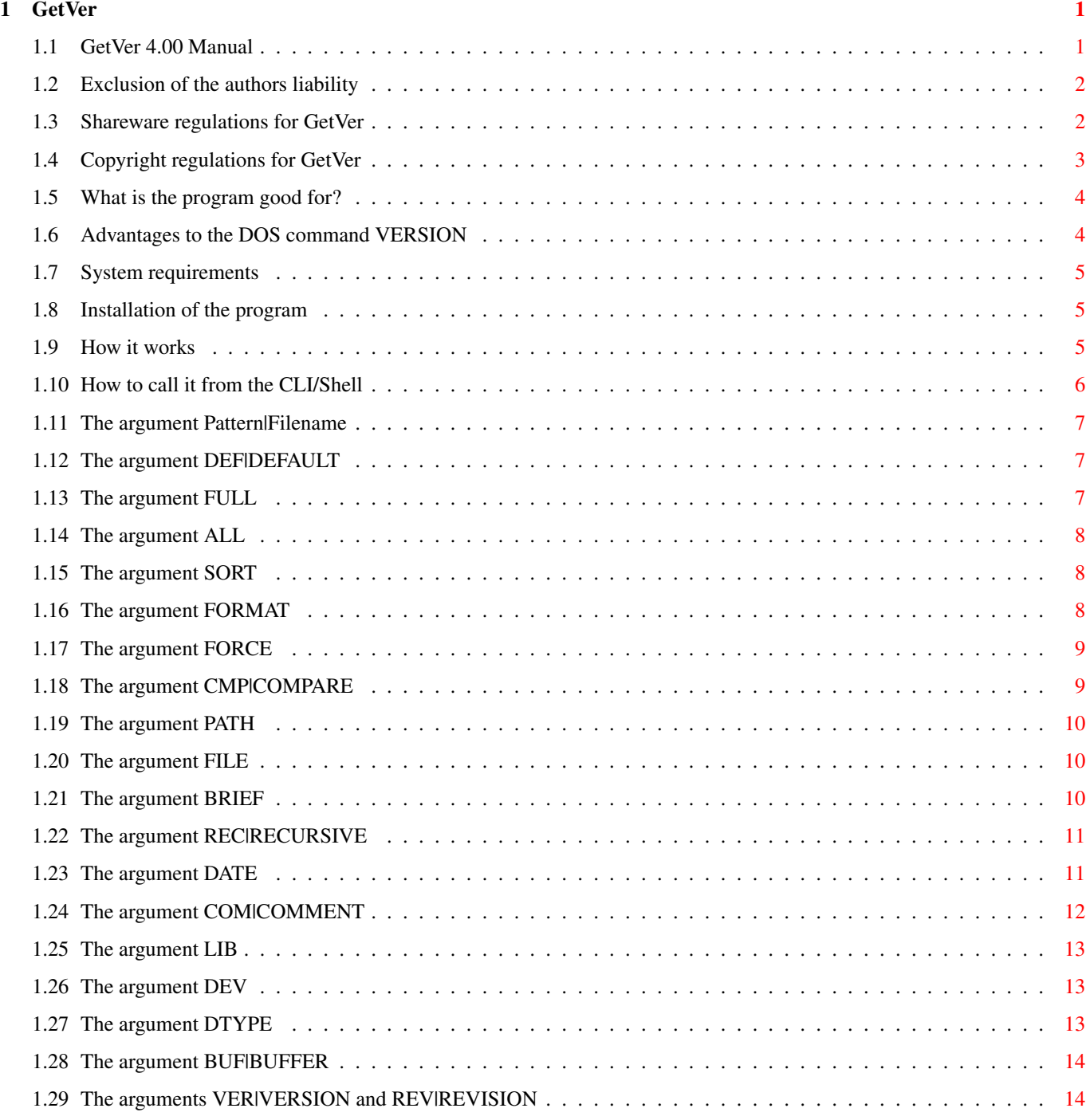

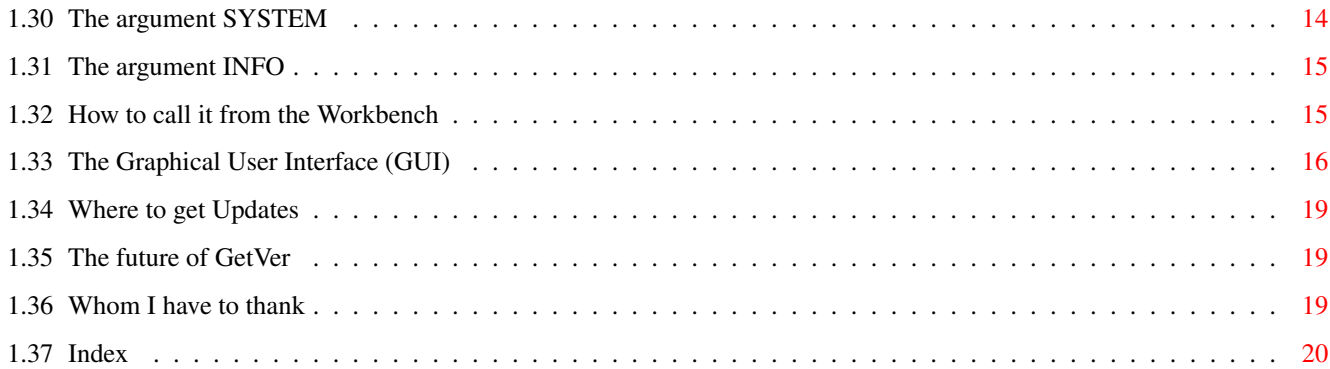

# <span id="page-5-0"></span>**Chapter 1**

# **GetVer**

# <span id="page-5-1"></span>**1.1 GetVer 4.00 Manual**

GetVer 4.00 Copyright © 1992-1996 by Joerg Schuchardt - SHAREWARE - 1. Legal stuff [Liability](#page-6-2) [Shareware](#page-6-3) [Copyright](#page-7-1) 2. General information [Description](#page-8-2) [Why not VERSION?](#page-8-3) [System requirements](#page-9-3) [Installation](#page-9-4) [How it works](#page-9-5) 3. Usage [CLI](#page-10-1) [Workbench](#page-19-2) [The GUI](#page-20-1) 4. Other things [Updates](#page-23-3) History [The future](#page-23-4) [Thanks](#page-23-5)

# <span id="page-6-0"></span>**1.2 Exclusion of the authors liability**

<span id="page-6-2"></span>IMPORTANT NOTE!

THE SOFTWARE BELONGING TO THE GETVER PACKAGE IS PROVIDED "AS IS" AND COMES WITH NO WARRANTY, EITHER EXPRESSED OR IMPLIED. THE AUTHOR IS NOT AND WILL NOT BE LIABLE FOR ANY KIND OF DAMAGE OR LOSS THAT MAY OCCUR DUE TO DIRECT OR INDIRECT USAGE OF THIS SOFTWARE. YOU ARE USING THE SOFTWARE ON YOUR OWN RISK.

# <span id="page-6-1"></span>**1.3 Shareware regulations for GetVer**

### <span id="page-6-3"></span>SHAREWARE

From version 3.00 on, GetVer is a SHAREWARE program that, without a keyfile, has a few restrictions: · Before each output the text "GetVer is SHAREWARE! Please register..." will be shown for approximately 10 seconds. Afterwards GetVer starts its real work. · The [buffersize](#page-18-3) is fixed to a rather small amount resulting in reduced speed. · Saving the ascertained versionnumber as [comment](#page-16-1) , adjusting the file [date](#page-15-2) to the ascertained compilation date, as well as defining an [output media](#page-20-1) in the GUI, is not possible. If you use GetVer after a 14 days period of testing you have to register. After registering you'll get your personal keyfile which will disable the described restrictions. The registration fee is: within Germany: 10,- DM outside Germany: 10,- US\$ There is no other currency accepted! Simply put the appropriate amount in form of a banknote into the filled-in and folded registration form, put the form into an envelope, so that the money is invisible from outside and send it to my home address. If you want to receive your keyfile quick and safe by e-mail, then send your public PGP key to my e-mail address. You will receive your personal keyfile the way marked in the registration form. By registering you only get the right to continue using the program

itself and to use your personal keyfile. You must not sell nor hand the keyfile over to other persons. It remains my property! My home address: e-mail: Joerg Schuchardt ODIN@liteline.mcnet.de Fichtenweg 4 37181 Hardegsen Germany

# <span id="page-7-0"></span>**1.4 Copyright regulations for GetVer**

#### <span id="page-7-1"></span>COPYRIGHT

The GetVer 4.00 archive is only allowed to be spreaded containing the following files which must not be manipulated: Catalogs (dir) English (dir) GetVer.catalog Português (dir) GetVer.catalog Deutsch (dir) GetVer.guide GetVer.guide.info GetVer.history GetVer.history.info GetVer.register GetVer.register.info Install.info English (dir) GetVer.guide GetVer.guide.info GetVer.history GetVer.history.info GetVer.register GetVer.register.info Install.info MWB-Icons (dir) GetVer0 GetVer0.info GetVer1 GetVer1.info GetVer2 GetVer2.info GetVer3 GetVer3.info GetVer4 GetVer4.info GetVer5 GetVer5.info GetVer6 GetVer6.info Info! Info!.info ImageCopy\_GVO S (dir)

GetVer.paths Deutsch.info English.info GetVer GetVer.info Install MWB-Icons.info It is not allowed to sell, give, lend or otherwise let third take possession of the GetVer keyfile. It is not allowed to put the software into a Public Domain library, as long as none of the following prerequisites is true: · It is the Aminet library (including Aminet CD-ROM, Aminet Set CD-ROM and Aminet disks) · It is the Meeting Pearls CD-ROM library · The price of one disk of this library doesn't exceed 5,- DM(\*) · The price of one CD-ROM of this library doesn't exceed 25,- DM(\*) (\*) or the equivalent amount in another currency Any spreading of the software together with commercial products is only allowed with the explicit, written permission of the author. This may also be asked at the address given at [Shareware](#page-6-3) .

## <span id="page-8-0"></span>**1.5 What is the program good for?**

#### <span id="page-8-2"></span>Description

GetVer is a replacement for the standard DOS command VERSION. It finds out the versionnumber of a program, a library, a device, a handler or a datatype, whether it is on disk or in memory. It can compare file-versions and it sorts and/or forms its output on demand. It can set the ascertained versionnumber as file-comment and the file-date to the date of compilation (provided that it is included in the versionstring, of course). Furthermore, GetVer accepts the usual DOS wildcards, making it rather flexible. Now some of you may ask: "Why should I use GetVer? There allready exists a DOS command for

that. [Why not VERSION?](#page-8-3) "

## <span id="page-8-1"></span>**1.6 Advantages to the DOS command VERSION**

#### <span id="page-8-3"></span>Why not VERSION?

The VERSION command has some disadvantages. Namely:

· you can only check one file each run

· there are no compare functions

· it can't be started from the workbench All this shortcommings are removed by GetVer, and the resulting new possibilities are installed by supplementary functions. Nevertheless, GetVer recognizes a lot more versionnumbers because of the more liberal way of recognizing versionstrings (-> " [How it works](#page-9-5) ").

## <span id="page-9-0"></span>**1.7 System requirements**

<span id="page-9-3"></span>System requirements

Since there are used some new system functions, GetVer only works from OS 2.0 on!

The amount of RAM needed depends on the functions GetVer shall use, on the number of files of which the version is to be ascertained and on the selected buffer size, of course. For smooth running there should be at least 100 KBytes of RAM accessible.

### <span id="page-9-1"></span>**1.8 Installation of the program**

#### <span id="page-9-4"></span>Installation

The GetVer 4.00 package contains an install script for Commodore's Installer. To start it, please open the directory that is named with the desired language and doubleclick the install icon. Users of Martin Huttenloher's MagicWB, who want to have installed one of the icons enclosed in the "MWB-Icons" directory, have to doubleclick the desired icon BEFORE the install script is started! By this the chosen program icon will appear in the "GetVer" window. Registered users please copy their keyfile as "GetVer.key" to ENVARC: (if the keyfile shall work immediately then also copy it to ENV:) or into the directory containig GetVer itself. For CLI usage please asure that the program is lying in a directory that is embedded into the search path via the PATH command.

### <span id="page-9-2"></span>**1.9 How it works**

#### <span id="page-9-5"></span>How it works

GetVer does not search ".info" files and by default (without [FORCE](#page-13-2) argument) it only searches executables (hex code "000003F3" as first bytes - thus even libraries, devices, handler, fonts, ...).

It searches the program code for the string "\$VER:" which by default introduces the versionstring in newer files. Additionally the code is searched for the name of the file. If no "\$VER:" was found, GetVer tries to identify the versionstring by using a pattern that looks something like "#?filename#?#[0-9].#[0-9]#?". This behaviour will not neccessarily result in success and GetVer will print out a string then, that obviously is no versionstring. This happend, for example, with the program "RKick" which doesn't contain a "\$VER:" string but the text "RKick [1.3|2.x]" as a description for its usage. Since it matches the pattern, GetVer interprets this text as the versionstring and prints it out. Sorry! But in order to generate a rather efficient recognition algorythm, that also recongizes versionstrings of older files, we have to pay this price. Fortunately this circumstance rather seldom comes true.

## <span id="page-10-0"></span>**1.10 How to call it from the CLI/Shell**

<span id="page-10-1"></span>CLI usage When GetVer is run from the CLI resp. the Shell, it accepts the following arguments: Synopsis GETVER {<Name>} [DEF|DEFAULT] [FULL] [ALL] [SORT] [FORMAT] [FORCE] [BRIEF] [CMP|COMPARE [PATH=<path>] [FILE=<file>]] [REC|RECURSIVE] [DATE] [COM|COMMENT=<mode>] [LIB|DEV|DTYPE] [BUF|BUFFER=<n>] [VER|VERSION=<n>] [REV|REVISION=<n>] [SYSTEM] [INFO] Pattern SOURCE/A/M,DEF=DEFAULT/S,FULL/S,ALL/S,SORT/S,FORMAT/S,FORCE/S, CMP=COMPARE/S,PATH/K,FILE/K,BRIEF/S,REC=RECURSIVE/S,DATE/S, COM=COMMENT/K,LIB/S,DEV/S,DTYPE/S,BUF=BUFFER/K/N, VER=VERSION/K/N,REV=REVISION/K/N,SYSTEM/S,INFO/S: The meaning of the arguments is defined as follows: [Filename](#page-11-3) [REC|RECURSIVE](#page-15-3) [DEF|DEFAULT](#page-11-4) [DATE](#page-15-2) [FULL](#page-11-5) [COM|COMMENT](#page-16-1) [ALL](#page-12-3) [LIB](#page-17-3) [SORT](#page-12-4) [DEV](#page-17-4) [FORMAT](#page-12-5) [DTYPE](#page-17-5)

[FORCE](#page-13-2) [BUF|BUFFER](#page-18-3) [CMP|COMPARE](#page-13-3) [VER|VERSION](#page-18-4) [PATH](#page-14-3) [REV|REVISION](#page-18-4) [FILE](#page-14-4) [SYSTEM](#page-18-5) [BRIEF](#page-14-5) [INFO](#page-19-3)

## <span id="page-11-0"></span>**1.11 The argument Pattern|Filename**

<span id="page-11-3"></span>CLI argument Pattern|Filename

The name of the file of which the versionnumber is to be ascertained. It may be given with the complete path if neccessary. When using filenames ending in ".library", ".device", "-handler" or ".datatype", GetVer automatically searches predefined standard paths (LIBS:, DEVS:, L:, SYS:Classes/Datatypes) if the file could not be found in the given path. You may enter one or more filenames with or without wildcards. Example:

> GetVer asl.library

Returns the versionstring of the asl.library in LIBS:.

## <span id="page-11-1"></span>**1.12 The argument DEF|DEFAULT**

#### <span id="page-11-4"></span>CLI argument DEF|DEFAULT

Prevents GetVer from reading the tooltypes defined in the program icon. The arguments, embedded in this icon, thus will not be used as default parameters.

Example:

> GetVer asl.library DEFAULT

## <span id="page-11-2"></span>**1.13 The argument FULL**

<span id="page-11-5"></span>CLI argument FULL

The output usually ends with the versionnumber. In most cases,

however, there is additional information behind it, e. g. the

compilation date. Using FULL, this information will be shown, too.

Example:

> GetVer LIBS:asl.library FULL

Returns the version and the compilation date of the asl.library.

# <span id="page-12-0"></span>**1.14 The argument ALL**

<span id="page-12-3"></span>CLI argument ALL When using wildcards in filenames, GetVer usually only searches the first matching file. Using the ALL parameter, all matching files will be searched. Example: > GetVer LIBS:a#? ALL Returns the versionstrings of all executable files in LIBS: beginning with "a".

# <span id="page-12-1"></span>**1.15 The argument SORT**

#### <span id="page-12-4"></span>CLI argument SORT

When checking more than one file, GetVer usually takes the files one by one, just as they are read from the source. When using the SORT argument, the files are checked in alphabetical order. If there are several files to check in different paths, GetVer first sorts for the path and within each path for the filename. Thus all files belonging to one path are kept together. Example: > GetVer LIBS:[a|b|c]#? C:List ALL SORT Lists the versions of all executable files in LIBS: beginning with

"a", "b" or "c" and of "C:List" in alphabetical order.

### <span id="page-12-2"></span>**1.16 The argument FORMAT**

<span id="page-12-5"></span>CLI argument FORMAT

GetVer usually returns the ascertained versionstring. In some cases, however, this string simply contains "Version 1.3", for example, thus not giving information about what file was checked. Using the FORMAT argument, GetVer forms the filename, the path in which the file was found and the versionstring into columns. This argument will automatically be activated when the [CMP|COMPARE](#page-13-3) argument is used. Example: > GetVer LIBS:xpr#? ALL FORMAT Returns an unsorted list of the versionnumbers of all libraries beginning with "xpr" formed into columns.

# <span id="page-13-0"></span>**1.17 The argument FORCE**

<span id="page-13-2"></span>CLI argument FORCE

Without this argument GetVer only searches executables (hex code "000003F3" as first bytes - thus even libraries, devices, handler, fonts, ...). By using the FORCE argument, it also checks other files (e. g. ASCII files). Example: > GetVer GetVer.guide FORCE Forces GetVer to read the "GetVer.guide" which is not an executable,

of course.

## <span id="page-13-1"></span>**1.18 The argument CMP|COMPARE**

#### <span id="page-13-3"></span>CLI argument CMP|COMPARE

In order to find out whether new libraries, devices, handler, datatypes or other files are newer than those you allready own, you can use the COMPARE argument. At first, it reads the file from the given path and than from LIBS:, DEVS:, L: or SYS:Classes/DataTypes depending on the file's type and prints out the ascertained versions of both of them. For easier identification of the newest file, the largest version number is printed in colour 2 (white) while all others are printed in colour 3 (blue). This argument automatically activates the [FORMAT](#page-12-5) argument. Example: > GetVer DF0:Libs/reqtools.library COMPARE Returns the versionnumbers of the "reqtools.library" in DF0:Libs/ and in LIBS:. Note: · When using COMPARE together with [LIB](#page-17-3) , [DEV](#page-17-4) or [DTYPE](#page-17-5) , the file in the given path will be compared with the corresponding file in memory. · In order to change the predefined compare paths, please use the arguments [PATH](#page-14-3) or [FILE](#page-14-4) .

# <span id="page-14-0"></span>**1.19 The argument PATH**

<span id="page-14-3"></span>CLI argument PATH THIS ARGUMENT IS A SUB-FUNCTION OF CMPICOMPARE AND THUS IS ONLY AVAILABLE IN COMBINATION WITH THIS OPTION! If you want any other path than SYS:Classes/DataTypes, LIBS:, DEVS:, or L: to be the compare path, then you can tell GetVer to use the desired path by entering it after the PATH keyword. To enter more than one path is possible by separating the them by a comma. Example: > GetVer xpkNUKE.library COMPARE PATH DF1:Libs,LIBS:compressors Returns the versions of the "xpkNUKE.library" in the actual path, in DF1:Libs and in LIBS:compressors.

# <span id="page-14-1"></span>**1.20 The argument FILE**

<span id="page-14-4"></span>CLI argument FILE

THIS ARGUMENT IS A SUB-FUNCTION OF [CMP|COMPARE](#page-13-3) AND THUS IS ONLY AVAILABLE IN COMBINATION WITH THIS OPTION! If you want any other path than SYS:Classes/DataTypes, LIBS:, DEVS:, or L: to be the compare path, then you can use a text editor to write those paths into a file, each line a directory. To tell GetVer to use this file, enter it's name after the FILE keyword. Example: > GetVer SuperTool COMPARE FILE S:GetVer.paths Returns the versions of the program "SuperTool" in the actual path as well as in all the paths standing in the file "S:GetVer.paths".

# <span id="page-14-2"></span>**1.21 The argument BRIEF**

#### <span id="page-14-5"></span>CLI argument BRIEF

If GetVer cannot find the file in the given path, the text "'file' not found in 'path'." appears. Since, when using the comparefunction, this output appears for every compare path in which the file could not be found, a call may result in a rather long list in which this very message is predominant. Therefore the argument BRIEF offers the possibility to filter out these messages, so that outputs

will only happen for existing files.

Example:

> GetVer #? COMPARE FILE S:GetVer.paths BRIEF Returns the versions of all existing and executable files in the actual path as well as in all the paths standing in the file "S:GetVer.paths".

### <span id="page-15-0"></span>**1.22 The argument REC|RECURSIVE**

<span id="page-15-3"></span>CLI argument REC|RECURSIVE

When using the RECURSIVE argument, GetVer not only searches the given directory but also all its sub-directories for the filename or pattern. Example: > GetVer SYS:Tools/A#? ALL RECURSIVE Returns all ascertained versionstrings of all files beginning with "A" in SYS:Tools and all its sub-directories.

# <span id="page-15-1"></span>**1.23 The argument DATE**

<span id="page-15-2"></span>CLI argument DATE

FUNCTION NOT AVAILABLE IN THE UNREGISTERED VERSION! In many files the versionstring does not only contain the versionnumber but also some other information (which can be shown with the [FULL](#page-11-5) argument). If this additional information contains a date and the DATE argument is set, GetVer sets the file-date, which you can see by using the LIST command, to the ascertained date which usually is the date of compilation. If the following conditions are true, GetVer will recognize a possibly contained date string: 1. The position of day, month and year is totally unimportant. They are read in this order and will be exchanged, if necessary: · day against month, if the month is greater than 12 and the day is smaller than 13. · day against year, if the day is greater than 31 and the year is smaller than 32. 2. The month may be embedded as number, word or short word (jan, feb, etc.) in the german or english writing.

3. The separation of the values can be realized by blanks (" "),

points ("."), hyphens ("-") and slashes ("/"). Accepted date expressions thus would be: 17.12.94 17 Dec 94 Dez 17 94 December-17-1994 etc. If there is a date expression embedded that doesn't meet these rules, there will no date be recognized and the saved file-date will not be changed. If the attempt to save an ascertained date as the file-date fails, a requester appears containing four buttons which (from left to right) have the following meanings: · Continue the search for the files' versionstrings · Don't re-open the requester when failing again · Switch off the DATE argument · Cancel the operation Example: > GetVer xpr#?.library ALL DATE The file-date of all XPR libraries in LIBS: containing a compilation date is set to this ascertained date.

# <span id="page-16-0"></span>**1.24 The argument COM|COMMENT**

<span id="page-16-1"></span>CLI argument COM|COMMENT

FUNCTION NOT AVAILABLE IN THE UNREGISTERED VERSION! This argument safes an ascertained versionnumber as the file comment in the form "V #.#". Afterwards you can use the LIST command to print out the versions of all your files. This function has three modes: KEEP The versionnumber will only be safed as comment if there is no other comment existing. ADD The versionnumber will be safed as comment. A possibly existing comment will be added. FORCE The versionnumber will be safed as comment. A possibly existing comment will be erased! Each other mode name ("OFF" for example) deactivates a default setting, possibly defined by the tooltypes. If the attempt to save a comment fails, a requester appears containing four buttons which (from left to right) have the following meaning: · Continue the search for the files' versionstrings · Don't re-open the requester when failing again · Switch off the COMMENT argument · Cancel the operation Example: > GetVer LIBS: COMMENT FORCE Lists the ascertained versions off all files in LIBS: and safes the versionnumbers as comment of the respective file.

## <span id="page-17-0"></span>**1.25 The argument LIB**

<span id="page-17-3"></span>CLI argument LIB

Using LIB, the given file will be regarded as a library and is read

from memory instead of the disk.

Example:

> GetVer exec.library LIB

Shows the version of the "exec.library" that is kept in the memory.

### <span id="page-17-1"></span>**1.26 The argument DEV**

<span id="page-17-4"></span>CLI argument DEV

Using DEV, the given file will be regarded as a device and is read

from memory instead of the disk.

Example:

> GetVer timer#? DEV

Shows the version of a device standing in the memory beginning with

"timer" (usually the "timer.device").

## <span id="page-17-2"></span>**1.27 The argument DTYPE**

<span id="page-17-5"></span>CLI argument DTYPE Using DTYPE, the given file will be regarded as a datatype and is read from memory instead of the disk. Example: > GetVer Amiga#? DTYPE Shows the version of a datatype standing in the memory beginning with "Amiga" (presumable the "Amigaguide.datatype").

# <span id="page-18-0"></span>**1.28 The argument BUF|BUFFER**

<span id="page-18-3"></span>CLI argument BUF|BUFFER

FUNCTION NOT AVAILABLE IN THE UNREGISTERED VERSION! Normally GetVer uses a Buffer of 2 KBytes size in which a file is loaded and then searched for the versionstring. By using BUFFER=n, where n is a number between 1 and 20 and represents the buffer size in KBytes, you can change this size. Enlarging the buffer size will sometimes extremely reduce the execution time. Example: > GetVer LIBS:#? ALL SORT FORMAT VERSION=0 BUFFER=20 Sets the buffer to 20 KBytes and then lists the versions of all executable files in LIBS: that contain a versionstring in a sorted and formed way.

# <span id="page-18-1"></span>**1.29 The arguments VER|VERSION and REV|REVISION**

<span id="page-18-4"></span>CLI arguments VER|VERSION and REV|REVISION The version/revision number that the files you are about to check should at least have. If the ascertained numbers of a file are smaller, then the return code will be set to 5 (WARN). Otherwise it remains 0. If a version number is given, then the "'file': in  $X$  bytes no versionstring found" statements, shown in the case that no version string was found, will not be listed. Thus you can filter out this statements by simply adding "VER=0". Example: > GetVer LIBS:asl.library VERSION=39 Shows the version of the asl.library and returns WARN (5) if it is

# <span id="page-18-2"></span>**1.30 The argument SYSTEM**

smaller than 39.

<span id="page-18-5"></span>CLI argument SYSTEM In order to find out the versions of the Kickstart and Workbench, use the SYSTEM argument. Example: > GetVer SYSTEM Shows the version of the Kickstart and that of the Workbench.

# <span id="page-19-0"></span>**1.31 The argument INFO**

<span id="page-19-3"></span>CLI argument INFO Shows some information about GetVer. Note! This argument must be standing alone! Example: > GetVer INFO

# <span id="page-19-1"></span>**1.32 How to call it from the Workbench**

<span id="page-19-2"></span>Workbench activation

There are two ways of activating GetVer from the Workbench: 1. At first select the GetVer icon(\*). Then expand the selection(\*) with the icons of the files of which you want to know the version number. Hold the SHIFT key pressed while doubleclicking one of the selected icons.

2. Doubleclick the GetVer icon. There will appear an AppIcon that is named "GetVer 4.00" and looks just like the GetVer icon. Now select the icons(\*) of the files of which you want to know the versionnumber. Then pull the selected icons(\*) onto the GetVer AppIcon and release the mouse button just when the pointer is on top of it.

To remove the AppIcon doubleclick the GetVer icon again or doubleclick the AppIcon itself and select PROJECT/QUIT from the menu of the opening GetVer preferences window. In both cases GetVer now starts checking the files that you have selected and prints the result to the device chosen with the gadget [output specification](#page-20-1) in the GUI. Usually this will be a console window which you can close by clicking the close symbol in the upper left corner or by pressing <CTRL- $\triangleright$ .

Workbench arguments

The Workbench variant accepts most of the arguments explained at the CLI usage, just as described there as tooltypes of the program icon. The icons included in the package contain the following tooltypes:

(FULL) ALL SORT

FORMAT (FORCE) (RECURSIVE) (CMP) (PATH=<path>) (FILE=<file>) (BRIEF) (COMMENT=<mode>) (DATE) (LIB|DEV|DTYPE) BUFFER=20 VERSION=0 OUTPUT=CON:8/24/784/320/ GetVer 4.00 Copyright © 1992-1995 by J. Schuchardt/ AUTO/WAIT/SCREEN=Workbench Tooltypes in brackets are inactive. For a better survey the OUTPUT argument is written in three lines. (\*) For details about how to select a single icon, expanded selection and pulling icons, please read your Workbench manual.

# <span id="page-20-0"></span>**1.33 The Graphical User Interface (GUI)**

<span id="page-20-1"></span>The "Graphical-User-Interface" (GUI) To temporary change the arguments predefined by the [tooltypes](#page-19-2) without manipulating the tooltypes themselves, simply doubleclick the AppIcon. Thereupon a window opens in which you can adjust the arguments as follows (the names written in capital letters are the appropriate arguments of the [CLI usage](#page-10-1) ): INPUT Switches All matching ones - [ALL](#page-12-3) Non-Executables - [FORCE](#page-13-2) Recursive - [RECURSIVE](#page-15-3) Compare - [COMPARE](#page-13-3) By marking this checkbox, two stringgadgets will be activated. In the first one you may enter the paths to search for the files to compare. Multiple directories can be separated by commas without blanks. In the second

stringgadget you may enter the name of the file that contains a list of additional compare paths. The knobs at the ends of these gadgets, each labeled with a question-mark, activate an ASL-filerequester, which will help you in selecting these paths resp. this file.

Selecting the checkbox activates resp. deactivates the corresponding function.

Checking resident files

Source - [LIB](#page-17-3)

#### [DEV](#page-17-4)

#### [DTYPE](#page-17-5)

By clicking this cycle gadget you can select whether files from disk or from memory shall be checked. In case you want to check files from memory you can determine what kind of resident files to use (libraries, devices or datatypes) by selecting the appropriate radio button.

From the keyboard you can select a radio button with the space bar.

OUTPUT

Switches

Full text - [FULL](#page-11-5)

Sorted - [SORT](#page-12-4)

Formated - [FORMAT](#page-12-5)

Only on success - [VERSION](#page-18-4)

This checkbox is marked if the tooltypes contain a minimum versionnumber. Since the Workbench doesn't interpret return codes, this function only has a filtering effect. It is the same as setting the version number to zero (VERSION=0). Herewith the statement "...no versionstring found" will not be shown. Be brief - [BRIEF](#page-14-5)

#### Date - [DATE](#page-15-2)

FUNCTION NOT AVAILABLE IN THE UNREGISTERED VERSION! Selecting the checkbox activates resp. deactivates the corresponding function. Saving the versionnumber as comment Comment - [COMMENT](#page-16-1) FUNCTION NOT AVAILABLE IN THE UNREGISTERED VERSION! With this cycle gadget you activate the COMMENT function by selecting one of the three possible modes KEEP, ADD and FORCE. Selecting the output media Output specification FUNCTION NOT AVAILABLE IN THE UNREGISTERED VERSION! If you neither like the window predefined by the tooltype OUTPUT, nor the standard window of the program, you can adjust the ouput media with this string gadget. The output may be redirected to any available device (CON:, PRT:, DHx:, DFx:, NIL:, etc.). When redirecting into a non-existing file, it will be generated. Afterwards or if the file was allready existing, new results will be added at the end of the file. Adjusting the buffer size Buffer size (KB) - [BUFFER](#page-18-3) FUNCTION NOT AVAILABLE IN THE UNREGISTERED VERSION! The buffer size can either be entered into the small string gadget or be selected by draging the black box inside the slider gadget. Therefore, click the small box inside the long, horizontal frame and move the mouse to the left or right while holding the button pressed. The box will follow your movements within the frame where its position represents the size of the buffer in KByte: full left means 1 KB, full right means 20 KB. The actual buffer size will be shown in the small string gadget. All functions, except selecting the type of files which shall be checked in the memory (-> "Input/Checking resident files"), can be used by pressing the underlined key. The menu of the preferences window Information... Shows a short information about the program and its legal state. **Ouit** Removes the AppIcon and ends the program completely. Each Amiga user, however, who has at least little experience, should be able to understand the meaning of the gadgets and should know how to use them even without explanation.

# <span id="page-23-0"></span>**1.34 Where to get Updates**

<span id="page-23-3"></span>How to get an update

From version 4.00 on, GetVer will be published in the Aminet. Users who have access to the Aminet via communication networks can obtain the latest version from this net. But even other users can profit by this way of publishing: through the Aminet CD-ROM or the new Aminet disk series.

# <span id="page-23-1"></span>**1.35 The future of GetVer**

<span id="page-23-4"></span>Plans for the future

I'm making up my mind about making the new function for defining variable compare paths in a special text file more intelligent. In detail the text file could contain the typical ending of a filetype in the first line and the path to compare with when the file to check has that special ending in the following line. Example: .library LIBS:,LIBS:compressors .device DEVS: . . .

etc. What do you say? Is this idea worth a further growing of GetVer?

# <span id="page-23-2"></span>**1.36 Whom I have to thank**

#### <span id="page-23-5"></span>Thanks

I would like to thank some persons, which more or less participated in the development of GetVer or supported it's realization: Volkmar Mai, who had good ideas for improving the program right after its first publication. Maik Wieland, who did a little beta-testing and placed his e-mail address at my disposal at the time I started the project and thus enabled users of former versions to contact me.

Jürgen Urbanek, who's ideas are responsible for most changes since version 3.00. Nils Heeren, who is responsible for the translation of the catalog file into the português language and at the same time did a little beta-testing. Maxon Computer GmbH, for their MaxonC++ 3 Compiler. And all registered users, of course.

## <span id="page-24-0"></span>**1.37 Index**

INDEX A [ALL](#page-12-3)

B [BRIEF](#page-14-5)

**BUFBUFFER** 

C [CMP|COMPARE](#page-13-3)

**COMICOMMENT** 

D [DATE](#page-15-2)

**DEFIDEFAULT** 

[DEV](#page-17-4)

[DTYPE](#page-17-5)

F [FILE](#page-14-4)

**[FORCE](#page-13-2)** 

[FORMAT](#page-12-5)

[FULL](#page-11-5)

I [INFO](#page-19-3)

L [LIB](#page-17-3)

N [NAME](#page-11-3)

O [Output specification](#page-20-1)

P [PATH](#page-14-3)

R [REC|RECURSIVE](#page-15-3)

**REVIREVISION** 

S [SORT](#page-12-4)

**[SYSTEM](#page-18-5)** 

T [Tooltypes](#page-19-2)

V [VER|VERSION](#page-18-4)